Konfigurieren von EtherChannel und 802.1Q-Trunking zwischen Catalyst L2-Switches mit fester Konfiguration und Catalyst-Switches mit **CATOS** J.

# Inhalt

**[Einführung](#page-0-0) [Voraussetzungen](#page-0-1)** [Anforderungen](#page-1-0) [Verwendete Komponenten](#page-1-1) [Konventionen](#page-1-2) **[Hintergrundtheorie](#page-1-3)** [Link Aggregation Control Protocol \(LACP\) und Port Aggregation Protocol \(PAgP\)](#page-2-0) [PAgP- und LACP-Modi](#page-3-0) [PAgP-Einschränkungen](#page-3-1) [Dynamic Trunking Protocol \(DTP\)](#page-4-0) **[Konfigurieren](#page-4-1)** [Netzwerkdiagramm](#page-4-2) **[Konfigurationen](#page-5-0)** [Überprüfen](#page-9-0) [Beispielausgabe für LACP-Konfigurationen](#page-9-1) [Beispiel zur Ausgabe für PAgP-Konfigurationen](#page-10-0) **[Fehlerbehebung](#page-11-0)** [Zugehörige Informationen](#page-12-0)

# <span id="page-0-0"></span>**Einführung**

Dieses Dokument enthält eine Beispielkonfiguration und eine Befehlsstruktur für die Einrichtung einer EtherChannel-Verbindung, die eine Trunk-Verbindung zwischen einem festkonfigurierten Catalyst Layer 2 (L2)-Switch darstellt, der die Switches 2950/2955/2970/2940/2900XL/3500XL sowie Catalyst-Switches umfasst. st 4500/4000-Switch, auf dem Catalyst OS (CatOS) ausgeführt wird. Sie können den Catalyst L2-Switch mit fester Konfiguration mit jedem Catalyst Switch der Serien 4500/4000, 5500/5000 oder 6500/6000 konfigurieren, der CatOS ausführt, um in diesem Szenario dieselben Ergebnisse zu erzielen. Aufgrund der Beliebtheit von Fast Ethernet in aktuellen Netzwerken wird in der Beispielkonfiguration Fast Ethernet verwendet. Das Beispiel bündelt zwei Fast Ethernet-Ports von jedem Switch zu einem Fast EtherChannel (FEC) und konfiguriert IEEE 802.1Q (dot1q)-Trunking auf dem FEC.

# <span id="page-0-1"></span>Voraussetzungen

# <span id="page-1-0"></span>Anforderungen

In diesem Dokument wird der gleiche Begriff, EtherChannel, für FEC, Gigabit EtherChannel (GEC), Port-Channel, Channel und Port-Gruppe verwendet. Weitere Informationen zum Konfigurieren des EtherChannels auf den Switches finden Sie in den folgenden Dokumenten:

- [Konfigurieren von Fast EtherChannel und Gigabit EtherChannel](//www.cisco.com/en/US/docs/switches/lan/catalyst5000/catos/5.x/configuration/guide/channel.html) auf Catalyst 4000-Switches
- [Konfigurieren von EtherChannels](//www.cisco.com/en/US/docs/switches/lan/catalyst2950/software/release/12.1_9_ea1/configuration/guide/swethchl.html) auf Catalyst 2950-Switches
- [Konfigurieren von EtherChannels](//www.cisco.com/en/US/docs/switches/lan/catalyst2950/software/release/12.1_20_ea2/configuration/guide/swethchl.html) auf Catalyst 2950/2955-Switches
- [Konfigurieren von EtherChannels](//www.cisco.com/en/US/docs/switches/lan/catalyst2970/software/release/12.2_20_se/configuration/guide/swethchl.html) auf Catalyst 2970-Switches
- [Konfigurieren von EtherChannels](//www.cisco.com/en/US/docs/switches/lan/catalyst2940/software/release/12.1_20_ea2/configuration/guide/swethchl.html) auf Catalyst 2940-Switches
- [Konfigurieren des EtherChannels zwischen Catalyst 2900XL/3500XL-Switches und CatOS-](//www.cisco.com/en/US/tech/tk389/tk213/technologies_configuration_example09186a0080094689.shtml)**[Switches](//www.cisco.com/en/US/tech/tk389/tk213/technologies_configuration_example09186a0080094689.shtml)**

# <span id="page-1-1"></span>Verwendete Komponenten

Die Informationen in diesem Dokument basieren auf den folgenden Software- und Hardwareversionen:

- Catalyst 2950 mit Cisco IOS® Software Release 12.1(6)EA2c
- Catalyst 2955 mit Cisco IOS Software Release 12.1(12c)EA1
- Catalyst 2940 mit Cisco IOS Software Release 12.1(22)EA1
- Catalyst 2970 mit Cisco IOS Software Release 12.1(19)EA1c
- Catalyst 2900XL/3500XL mit Cisco IOS Software Release 12.0(5)WC9
- Catalyst 4000 mit CatOS Version 8.4.1

Die Informationen in diesem Dokument wurden von den Geräten in einer bestimmten Laborumgebung erstellt. Alle in diesem Dokument verwendeten Geräte haben mit einer leeren (Standard-)Konfiguration begonnen. Wenn Ihr Netzwerk in Betrieb ist, stellen Sie sicher, dass Sie die potenziellen Auswirkungen eines Befehls verstehen.

# <span id="page-1-2"></span>Konventionen

Weitere Informationen zu Dokumentkonventionen finden Sie in den [Cisco Technical Tips](//www.cisco.com/en/US/tech/tk801/tk36/technologies_tech_note09186a0080121ac5.shtml) [Conventions.](//www.cisco.com/en/US/tech/tk801/tk36/technologies_tech_note09186a0080121ac5.shtml)

# <span id="page-1-3"></span>**Hintergrundtheorie**

Wenn Sie einen Catalyst L2-Switch mit fester Konfiguration und ein beliebiges Catalyst 4500/4000-Produkt mit CatOS (Catalyst 4003/4006/2948G/2980G) verwenden, sollten Sie bedenken, dass die Switches nur die Dot1q-Trunking-Kapselung unterstützen. Andere Catalyst-Plattformen unterstützen sowohl dot1q als auch Inter-Switch Link Protocol (ISL). Der dot1q ist ein IEEE-Standard, die ISL ist jedoch proprietär zu Cisco. Nur Cisco Hardware unterstützt ISL-Trunking-Kapselung. Wenn Sie andere Cisco Switching-Plattformen wie den Catalyst 5500/5000 oder Catalyst 6500/6000 verwenden und ermitteln müssen, welche Trunking-Methode unterstützt wird, führen Sie folgenden Befehl aus:

### • Portfunktionen anzeigen Mod/Port

Weitere Informationen zu einem bestimmten Port und zu den Funktionen des jeweiligen Ports (z. B. dot1q, ISL und Port-Channel) finden Sie unter:

### • Portfunktionen anzeigen

# <span id="page-2-0"></span>Link Aggregation Control Protocol (LACP) und Port Aggregation Protocol (PAgP)

EtherChannels verfügen über eine automatische Konfiguration mit entweder Port Aggregation Protocol (PAgP) oder Link Aggregation Control Protocol (LACP). Sie können EtherChannels auch manuell konfigurieren. PAgP ist ein proprietäres Protokoll von Cisco, das Sie nur auf Cisco Switches und auf Switches ausführen können, die von Lizenzanbietern zur Unterstützung von PAgP lizenziert sind. IEEE 802.3ad definiert LACP. LACP ermöglicht Cisco Switches die Verwaltung von Ethernet-Kanälen zwischen Switches, die dem 802.3ad-Protokoll entsprechen. Sie können bis zu 16 Ports zu einem Kanal konfigurieren. Acht der Ports befinden sich im aktiven Modus, die anderen acht befinden sich im Standby-Modus. Wenn einer der aktiven Ports ausfällt, wird ein Standby-Port aktiviert. Der Standby-Modus funktioniert nur für LACP, nicht für PAgP.

Wenn Sie eines dieser Protokolle verwenden, erfährt ein Switch die Identität von Partnern, die PAgP oder LACP unterstützen können, und erfährt die Funktionen jeder Schnittstelle. Der Switch gruppiert dann dynamisch Schnittstellen mit ähnlichen Konfigurationen zu einer einzelnen logischen Verbindung (Kanal oder Aggregation Port). Der Switch basiert diese Schnittstellengruppen auf Hardware-, Verwaltungs- und Port-Parametereinschränkungen. Beispielsweise gruppiert PAgP die Schnittstellen mit derselben Geschwindigkeit, demselben Duplexmodus, demselben nativen VLAN, demselben VLAN-Bereich und demselben Trunking-Status und -Typ. Nachdem PAgP die Verbindungen zu einem EtherChannel gruppiert hat, fügt PAgP die Gruppe dem Spanning Tree als einen Switch-Port hinzu.

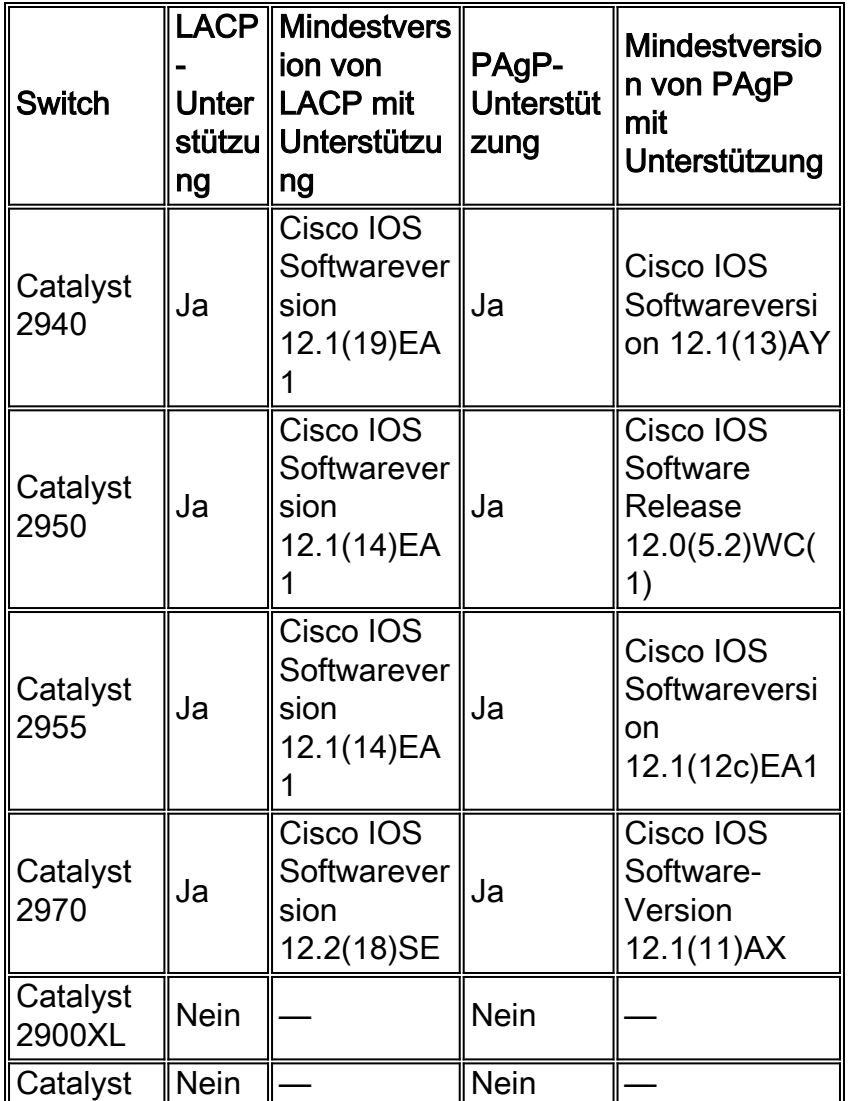

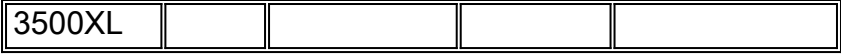

# <span id="page-3-0"></span>PAgP- und LACP-Modi

In diesem Abschnitt werden die vom Benutzer konfigurierbaren EtherChannel-Modi für den Schnittstellenkonfigurationsbefehl channel-group aufgelistet. Switch-Schnittstellen tauschen PAgP-Pakete nur mit Partnerschnittstellen über die automatische oder wünschenswerte Moduskonfiguration aus. Switch-Schnittstellen tauschen LACP-Pakete nur mit Partnerschnittstellen mit der Aktiv- oder Passiv-Modus-Konfiguration aus. Schnittstellen mit der Konfiguration des Ein-Modus tauschen PAgP- oder LACP-Pakete nicht aus.

- active: Setzt eine Schnittstelle in einen aktiven Aushandlungsstatus, in dem die Schnittstelle Verhandlungen mit anderen Schnittstellen über das Senden von LACP-Paketen aufnimmt.
- $\bullet$  auto Leitet eine Schnittstelle in einen passiven Aushandlungszustand ein, in dem die Schnittstelle auf PAgP-Pakete reagiert, die die Schnittstelle empfängt, aber nicht die PAgP-Paketverhandlung startet. Diese Einstellung minimiert die Übertragung von PAgP-Paketen.
- wünschenswert Setzt eine Schnittstelle in einen aktiven Aushandlungszustand, in dem die Schnittstelle Verhandlungen mit anderen Schnittstellen über das Senden von PAgP-Paketen aufnimmt.
- $\bullet$   $_{\text{on}}$  Erzwingt die Schnittstelle in einen EtherChannel ohne PAgP oder LACP. Im  $_{\text{Ein}}$ -Modus existiert ein verwendbarer EtherChannel nur dann, wenn eine Schnittstellengruppe im Ein-Modus eine Verbindung zu einer anderen Schnittstellengruppe im Ein-Modus hat.
- $\bullet$   $_{\tt{passive}}$ : Diese Schnittstelle wechselt in einen passiven Aushandlungszustand, in dem die Schnittstelle auf die von der Schnittstelle empfangenen LACP-Pakete reagiert, jedoch nicht die LACP-Paketverhandlung startet. Diese Einstellung minimiert die Übertragung von LACP-Paketen.

Es gibt nur drei gültige Kombinationen, um das LACP-Link-Aggregat auszuführen, wie die folgende Tabelle zeigt:

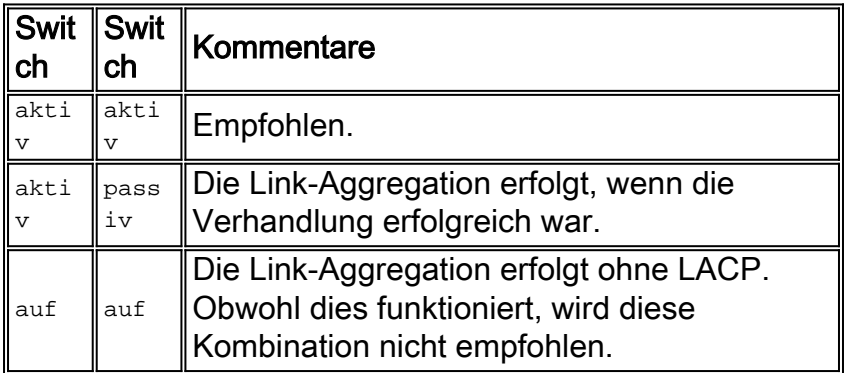

Hinweis: Bei der Konfiguration eines LACP-Kanals ist der LACP-Kanalmodus standardmäßig passiv.

# <span id="page-3-1"></span>PAgP-Einschränkungen

PAgP unterstützt die automatische Erstellung von FEC-Links. PAgP-Pakete übertragen zwischen FEC-fähigen Ports, um die Bildung eines Kanals zu verhandeln. Einige Einschränkungen wurden gezielt in PAgP eingeführt. Die Einschränkungen sind:

• PAgP bildet kein Paket für Ports mit Konfiguration für dynamische VLANs. PAgP erfordert,

dass alle Ports im Kanal demselben VLAN angehören oder dass die Ports über Trunk-Port-Konfigurationen verfügen. Wenn bereits ein Paket vorhanden ist und Sie das VLAN eines Ports ändern, werden alle Ports im Paket entsprechend geändert.

- PAgP gruppiert keine Ports, die mit unterschiedlichen Geschwindigkeiten oder Port-Duplex betrieben werden. Wenn Sie Geschwindigkeit und Duplex ändern, wenn ein Paket vorhanden ist, ändert PAgP die Portgeschwindigkeit und die Duplexfunktion für alle Ports im Paket.
- PAgP-Modi sind deaktiviert, automatisch, wünschenswert und aktiviert. Nur die Kombinationen automatisch wünschenswert, wünschenswert und On-on ermöglichen die Bildung eines Kanals. Wenn ein Gerät auf der einen Seite des Kanals PAgP nicht unterstützt, z. B. ein Router, muss auf der anderen Seite PAgP aktiviert sein. Die Catalyst 2950-Switches unterstützen PAgP für die Channel-Aushandlung mit der Cisco IOS Software, Version 12.1(6)EA2 oder höher. Cisco IOS Software Release 12.0 unterstützt nur statische Konfiguration. Alle Catalyst Switches, die CatOS ausführen, unterstützen die PAgP-Protokoll-Channel-Aushandlung.

# <span id="page-4-0"></span>Dynamic Trunking Protocol (DTP)

Es gibt verschiedene Arten von Trunking-Protokollen. Wenn ein Port zu einem Trunk werden kann, kann er auch automatisch einen Trunk einrichten. In einigen Fällen kann der Port sogar aushandeln, welche Trunking-Typen er auf dem Port verwenden soll. Diese Fähigkeit, die Trunking-Methode mit dem anderen Gerät auszuhandeln, hat den Namen Dynamic Trunking Protocol (DTP).

Die Catalyst 2950-Switches unterstützen DTP für dynamisches Trunking mit der Cisco IOS Software, Version 12.1(6)EA2 oder höher. Cisco IOS Software Release 12.0 unterstützt nur statische Konfiguration. Alle Catalyst Switches mit CatOS unterstützen DTP.

# <span id="page-4-1"></span>**Konfigurieren**

In diesem Abschnitt erhalten Sie Informationen zum Konfigurieren der in diesem Dokument beschriebenen Funktionen.

Hinweis: Um weitere Informationen zu den in diesem Dokument verwendeten Befehlen zu erhalten, verwenden Sie das [Command Lookup Tool](//tools.cisco.com/Support/CLILookup/cltSearchAction.do) [\(nur registrierte](//tools.cisco.com/RPF/register/register.do) Kunden).

# <span id="page-4-2"></span>Netzwerkdiagramm

In diesem Dokument wird die folgende Netzwerkeinrichtung verwendet:

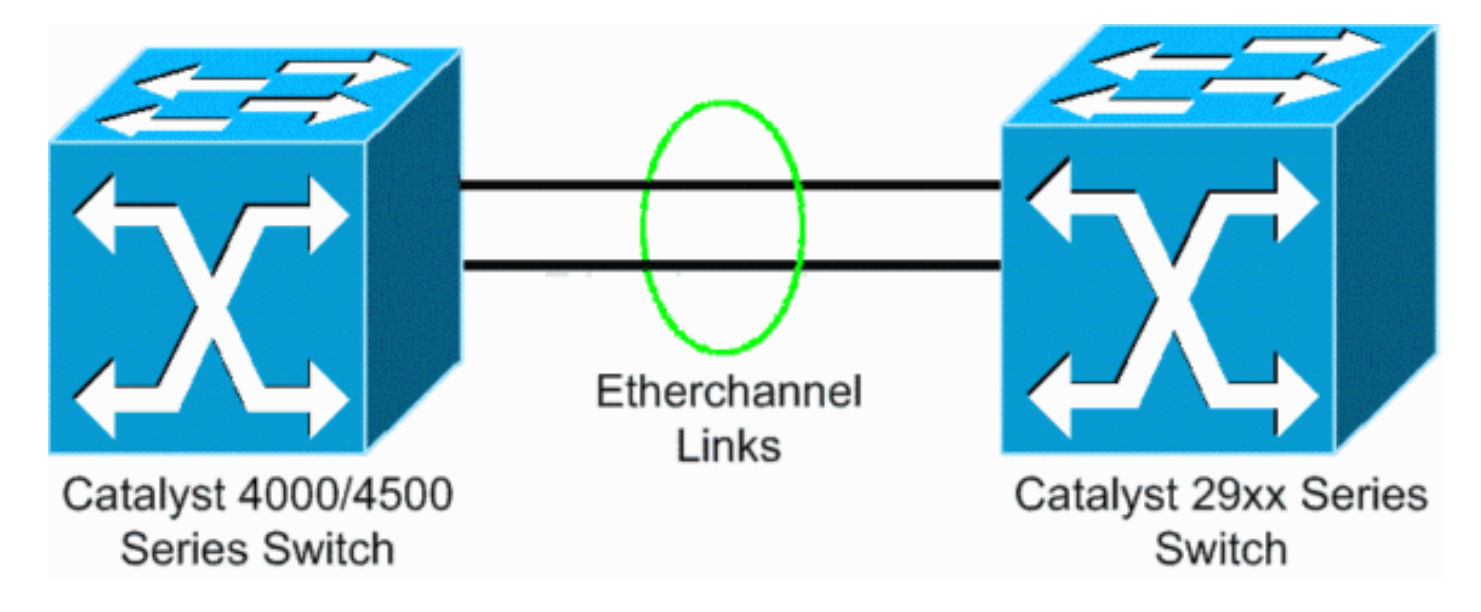

# <span id="page-5-0"></span>**Konfigurationen**

In diesem Dokument werden folgende Konfigurationen verwendet:

- [LACP für Catalyst 4000, der CatOS ausführt](#page-5-1)
- [LACP auf einem fest konfigurierten Catalyst L2-Switch, auf dem Cisco IOS Software](#page-6-0) [ausgeführt wird](#page-6-0)
- [PAgP auf einem festkonfigurierten Catalyst L2-Switch, der Cisco IOS Software ausführt](#page-7-0)
- [PAgP auf Catalyst 4000, der CatOS ausführt](#page-8-0)

## <span id="page-5-1"></span>Konfigurieren von LACP auf dem Catalyst 4000 mit CatOS

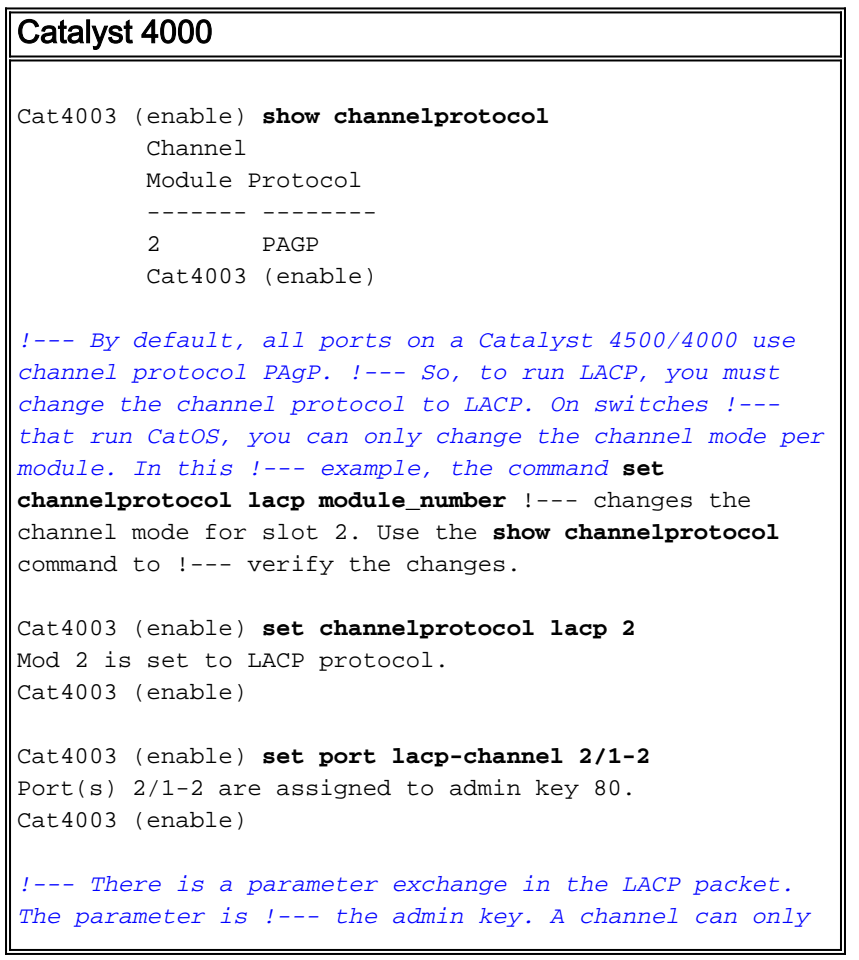

```
form between ports that have !--- the same admin key. In
this example, both ports have assignment to the same
group. !--- (The random assignment is admin key 80.) !--
- Keep in mind that the admin key is only locally
significant. In other words, !--- the admin key must be
the same only for ports within the switch and is not a
factor !--- between different switches. Cat4003 (enable)
set port lacp-channel 2/1-2 mode active
Port(s) 2/1-2 channel mode set to active.
Cat4003 (enable)
To form the channel change the LACP channel mode
to active state on one or both of the sides.
Cat4003 (enable) set trunk 2/1 desirable dot1q
Port(s) 2/1-2 trunk mode set to desirable.
Port(s) 2/1-2 trunk type set to dot1q.
Cat4003 (enable)
!--- Configure the ports to the desirable trunk mode
that makes the ports actively !--- attempt to convert
the link to a trunk link. The ports become trunk ports
if !--- the neighbor ports are in on, desirable, or auto
mode. Cat4003 (enable) show config
This command shows non-default configurations only.
Use 'show config all' to show both default and non-
default configurations.
.................
   .............................
..
begin
!--- Output suppressed. #channelprotocol set
channelprotocol lacp 2 ! #port channel set port lacp-
channel 2/1-2 80 ! !--- Output suppressed. #module 2 :
48-port 10/100/1000 Ethernet set trunk 2/1 desirable
dot1q 1-1005,1025-4094 set trunk 2/2 desirable dot1q 1-
1005,1025-4094 ! !--- Output suppressed.
```
### <span id="page-6-0"></span>Konfigurieren von LACP auf Catalyst L2 Fixed Configuration Switch, der Cisco IOS Software ausführt

Die Konfigurationsbefehle für die Switch-Plattformen mit fester Konfiguration für Catalyst L2 sind identisch. Um die Länge des Dokuments angemessen zu halten, wird in diesem Dokument die Konfiguration nur für eine der Plattformen (Catalyst 2955) angezeigt. Die Tests aller Befehle fanden jedoch auf allen festkonfigurierten Catalyst L2-Switch-Plattformen statt.

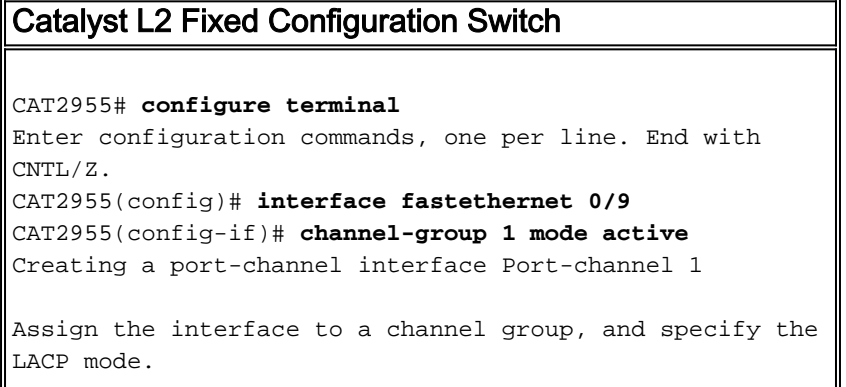

```
CAT2955(config-if)#
6d08h: %LINEPROTO-5-UPDOWN: Line protocol on Interface
FastEthernet0/9,changed state to down
6d08h: %LINEPROTO-5-UPDOWN: Line protocol on Interface
FastEthernet0/9,changed state to up
6d08h: %LINK-3-UPDOWN: Interface Port-channel1, changed
state to up
6d08h: %LINEPROTO-5-UPDOWN: Line protocol on Interface
Port-channel1,changed state to up
CAT2955(config-if)# interface fastethernet 0/10
CAT2955(config-if)# channel-group 1 mode active
CAT2955(config-if)#
6d08h: %LINEPROTO-5-UPDOWN: Line protocol on Interface
FastEthernet0/10,changed state to down
6d08h: %LINEPROTO-5-UPDOWN: Line protocol on Interface
FastEthernet0/10,changed state to up
CAT2955(config-if)# interface port-channel 1
CAT2955(config-if)# switchport mode trunk
Configuring the port channel interface to be a trunk
pulls fa 0/9-10 in.
CAT2955(config-if)# ^Z
CAT2955# show run
6d08h: %SYS-5-CONFIG_I: Configured from console by
consolerun
          Building configuration...
!--- Output suppressed. ! interface Port-channel1
switchport mode trunk no ip address flowcontrol send off
fcs-threshold 0 ! !--- Output suppressed. interface
FastEthernet0/9 switchport mode trunk no ip address
channel-group 1 mode active ! interface FastEthernet0/10
switchport mode trunk no ip address channel-group 1 mode
active ! !--- Output suppressed. end CAT2955#
```
### <span id="page-7-0"></span>Konfigurieren von PAgP auf Catalyst L2 Fixed Configuration Switch mit Cisco IOS Software

### Catalyst L2 Fixed Configuration Switch

#### 5-2950# **configure terminal**

```
Enter configuration commands, one per line. End with
CNTL/Z.
5-2950(config)# interface fastethernet0/1
5-2950(config-if)# channel-group 1 mode desirable
Creating a port-channel interface Port-channel1
!--- The software dynamically creates the port channel
interface. 5-2950(config-if)# *Mar 16 13:50:56.185:
%LINEPROTO-5-UPDOWN: Line protocol on Interface
FastEthernet0/1, changed state to down *Mar 16
13:50:57.013: %EC-5-BUNDLE: Interface Fa0/1 joined port-
channel Po1 *Mar 16 13:50:58.053: %LINEPROTO-5-UPDOWN:
Line protocol on Interface FastEthernet0/1, changed
state to up *Mar 16 13:50:59.021: %LINK-3-UPDOWN:
Interface Port-channel1, changed state to up *Mar 16
13:51:00.021: %LINEPROTO-5-UPDOWN: Line protocol on
Interface Port-channel1, changed state to up 5-
2950(config-if)# 5-2950(config)# interface
fastethernet0/2
5-2950(config-if)# channel-group 1 mode desirable
5-2950(config-if)#
```

```
5-2950(config-if)# interface port-channel 1
!--- Configuration of the port channel interface to be a
trunk !--- pulls in Fast Ethernet 0/1 and 0/2. 5-
2950(config-if)# switchport mode trunk
*Mar 14 15:31:13.428: %DTP-5-TRUNKPORTON: Port Fa0/1 has
become dot1q trunk
*Mar 14 15:31:14.880: %EC-5-BUNDLE: Interface Fa0/1
joined port-channel Po1
*Mar 14 15:31:14.908: %EC-5-UNBUNDLE: Interface Fa0/2
left the port-channel Po1
*Mar 14 15:31:14.944: %EC-5-BUNDLE: Interface Fa0/2
joined port-channel Po1
*Mar 14 15:31:15.908: %LINEPROTO-5-UPDOWN: Line protocol
on Interface FastEthernet0/1, changed
state to up
5-2950# show run
Building configuration...
Current configuration : 1608 bytes
!
version 12.1
no service pad
service timestamps debug uptime
service timestamps log datetime msec localtime
no service password-encryption
!
hostname 5-2950
!
!
clock timezone PST -8
ip subnet-zero
no ip finger
no ip domain-lookup
cluster enable SWITCH 0
!
!
!
interface Port-channel 1
!--- This is the port channel interface where you
configure trunking that !--- the members of the channel
group inherit. switchport mode trunk ! interface
FastEthernet0/1 switchport mode trunk channel-group 1
mode desirable !--- Here, the channel group corresponds
with interface port-channel 1. ! interface
FastEthernet0/2 switchport mode trunk channel-group 1
mode desirable !--- Here, the channel group corresponds
with interface port-channel 1. ! interface
FastEthernet0/3 ! interface FastEthernet0/4 ! interface
FastEthernet0/5 ! interface FastEthernet0/6 ! interface
FastEthernet0/7 !
```
### <span id="page-8-0"></span>Konfigurieren von PAgP auf Catalyst 4000 mit CatOS

#### Catalyst Switch der Serie 4000

Console> (enable) **set port channel 2/19-20 mode desirable** Port(s) 2/19-20 channel mode set to desirable. Console> (enable) 2003 Jan 08 11:40:14 %PAGP-5- PORTFROMSTP:Port 2/19 left bridge port 2/19 2003 Jan 08 11:40:14 %PAGP-5-PORTFROMSTP:Port 2/20 left bridge port 2/20

```
2003 Jan 08 11:40:18 %PAGP-5-PORTTOSTP:Port 2/19 joined
bridge port 2/19
2003 Jan 08 11:40:18 %PAGP-5-PORTTOSTP:Port 2/20 joined
bridge port 2/20
Console> (enable) set trunk 2/19 desirable
!--- The set of the trunk on the first port of the
channel !--- dynamically trunks all channel ports.
Port(s) 2/19-20 trunk mode set to desirable. ! Console>
(enable) !--- The dot1q trunk adopts the port VLAN
assignment (VLAN 1 by default) !--- as the native VLAN.
If this switch were a Catalyst 5500/5000 or 6500/6000
switch !--- (which also supports ISL trunking), you
would specify dot1q encapsulation here. !--- The
Catalyst 2950 only supports dot1q.
```
# <span id="page-9-0"></span>Überprüfen

Dieser Abschnitt enthält Informationen, mit denen Sie überprüfen können, ob Ihre Konfiguration ordnungsgemäß funktioniert.

Bestimmte show-Befehle werden vom [Output Interpreter Tool](https://www.cisco.com/cgi-bin/Support/OutputInterpreter/home.pl) (nur [registrierte](//tools.cisco.com/RPF/register/register.do) Kunden) unterstützt, mit dem Sie eine Analyse der show-Befehlsausgabe anzeigen können. Die show-Befehle auf den Switch-Plattformen für feste L2-Konfigurationen sind identisch, das Ausgabeformat kann jedoch variieren.

## <span id="page-9-1"></span>Beispielausgabe für LACP-Konfigurationen

### Catalyst 2955-Switch

```
CAT2955# show etherchannel summary
Flags: D - down P - in port-channel
        I - stand-alone s - suspended
        H - Hot-standby (LACP only)
        R - Layer3 S - Layer2
        u - unsuitable for bundling
       U - in use f - failed to allocate aggregator
 d - default port
   Number of channel-groups in use: 1
   Number of aggregators: 1
Group Port-channel Protocol Ports
    ------+-------------+-----------+-----------------------------------------------
   1 Po1(SU) LACP Fa0/9(P) Fa0/10(Pd)
CAT2955#
```
CAT2955# **show interfaces fastethernet 0/9 switchport** Name: Fa0/9 Switchport: Enabled Administrative Mode: trunk Operational Mode: trunk (member of bundle Po1) Administrative Trunking Encapsulation: dot1q Operational Trunking Encapsulation: dot1q Negotiation of Trunking: On

```
Access Mode VLAN: 1 (default)
Trunking Native Mode VLAN: 1 (default)
Administrative private-vlan host-association: none
Administrative private-vlan mapping: none
Operational private-vlan: none
Trunking VLANs Enabled: ALL
Pruning VLANs Enabled: 2-1001
```
Protected: false

Voice VLAN: none (Inactive) Appliance trust: none

#### Catalyst Switch der Serie 4000

Cat4003 (enable) **show lacp** Channel Id Ports ----------- ----------------------------------------------- 417 2/1-2 Cat4003 (enable) **show lacp-channel 417** Channel Ports **Status** Channel Ports Status Channel Ports Status Channel Ports Status Channel Ports Status Channel id and the matrix of the matrix of the matrix of the matrix of the matrix of the matrix of the matrix of the m ------- ---------------------------------------------- ---------- -------------- 417 2/1-2 connected active Cat4003 (enable) Cat4003 (enable) **show trunk** \* - indicates vtp domain mismatch # - indicates dot1q-all-tagged enabled on the port Port Mode Encapsulation Status Native vlan -------- ----------- ------------- ------------ ----------- 2/1 desirable dot1q trunking 1 2/2 desirable dot1q trunking 1 Port Vlans allowed on trunk -------- --------------------------------------------------------------------- 2/1 1-1005,1025-4094 2/2 1-1005,1025-4094 Port Vlans allowed and active in management domain -------- --------------------------------------------------------------------- 2/1 1,10 2/2 1,10 Port Vlans in spanning tree forwarding state and not pruned -------- --------------------------------------------------------------------- 2/1 1,10 2/2 1,10 Cat4003 (enable) Beispiel zur Ausgabe für PAgP-Konfigurationen

#### <span id="page-10-0"></span>Catalyst 2950-Switch

 $Flags: D - down P - in port-channel$  I - stand-alone s - suspended R - Layer3 S - Layer2 U - port-channel in use Group Port-channel Ports -----+------------+----------------------------------------------------------- 1  $Po6(SU)$   $Fa0/1(P)$   $Fa0/2(P)$ 

#### 5-2950# **show interface fastethernet0/1 switchport**

Name: Fa0/1 Switchport: Enabled Administrative Mode: trunk Operational Mode: trunk (member of bundle Po6) Administrative Trunking Encapsulation: dot1q Operational Trunking Encapsulation: dot1q Negotiation of Trunking: On Access Mode VLAN: 1 (default) **Trunking Native Mode VLAN: 1 (default)** *!--- This line shows that the trunk link is up.* **Trunking VLANs Enabled: ALL** *!--- This line shows that all VLANs trunk.* Pruning VLANs Enabled: 2-1001 Protected: false Voice

VLAN: none (Inactive) Appliance trust: none

#### Catalyst Switch der Serie 4000

Console> **show port channel** Port Status Channel Admin Ch Mode Group Id ----- ---------- -------------------- ----- ----- 2/19 connected desirable silent 174 815 2/20 connected desirable silent 174 815 ----- ---------- -------------------- ----- ----- Port Device-ID Port-ID Platform ----- ------------------------------- ------------------------- ---------------- 2/19 5-2950 Fa0/1 cisco WS-C2950-24 2/20 5-2950 Fa0/2 cisco WS-C2950-24 ----- ------------------------------- ------------------------- ---------------- Console> (enable) **show trunk** \* - indicates vtp domain mismatch Port Mode Encapsulation Status Native vlan -------- ----------- ------------- ------------ ----------- 2/19 desirable dot1q trunking 1 2/20 desirable dot1q trunking 1 Port Vlans allowed on trunk -------- --------------------------------------------------------------------- 2/19 1-1005 2/20 1-1005 Port Vlans allowed and active in management domain -------- --------------------------------------------------------------------- 2/19 1,100,300,350,450 2/20 1,100,300,350,450 Port Vlans in spanning tree forwarding state and not pruned -------- --------------------------------------------------------------------- 2/19 1,100,300,350,450 2/20 1,100,300,350,450 Console> (enable)

# <span id="page-11-0"></span>**Fehlerbehebung**

Für diese Konfiguration sind derzeit keine spezifischen Informationen zur Fehlerbehebung

verfügbar.

# <span id="page-12-0"></span>Zugehörige Informationen

- •EtherChannel-Konfigurationsrichtlinien [Konfigurieren der Switch-Ports](//www.cisco.com/en/US/docs/switches/lan/catalyst2950/software/release/12.1_6_ea2c/configuration/guide/swgports.html?referring_site=bodynav)
- [Catalyst 2950 Desktop Switch Software Configuration Guide, 12.1\(6\)EA2c](//www.cisco.com/en/US/docs/switches/lan/catalyst2950/software/release/12.1_6_ea2c/configuration/guide/scg.html?referring_site=bodynav)
- [Leitfaden zur Softwarekonfiguration \(5.5\)](//www.cisco.com/en/US/docs/switches/lan/catalyst5000/catos/5.x/configuration/guide/sw_cfg.html?referring_site=bodynav)
- [Support-Seiten für LAN-Produkte](//www.cisco.com/cisco/web/psa/default.html?mode=prod&level0=268438038&referring_site=bodynav)
- [Support-Seite für LAN-Switching](//www.cisco.com/cisco/web/psa/design.html?mode=tech&level0=268435696&referring_site=bodynav)
- [Technischer Support Cisco Systems](//www.cisco.com/cisco/web/support/index.html?referring_site=bodynav)